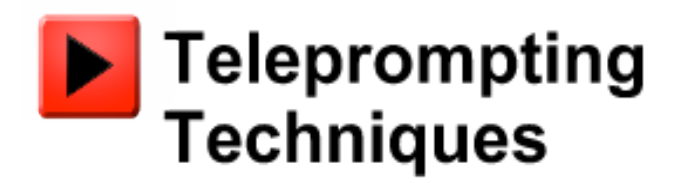

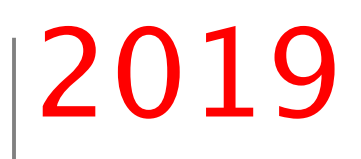

# iScroll - iGlue Combo Wired Hand Control System for picoPrompt

**What you will need:** 

**iDevice (iOS 6 or above required for full functionality.)** 

**pic oPrompt App from the App Store on iTunes** 

**iScroll/iGlue Combo from Teleprompting Techniques (www.telepromptingtechniques.com)** 

**www.Teleprom ptingtechniques.com**

# **iScroll**

### **Connecting to an iDevice**

**The iScroll hand controller uses serial data via a Teleprompting Techniques' iGlue MFi certified accessory to send speed control commands to the iDevice prompter.**

**Plug an iGlue into the prompting iDevice, if using a lightning connector you will need an Apple adaptor - see below. Use the supplied 5m x 3.1mm jack to jack audio cable to plug into the socket of the iScroll hand controller and the other end into the socket on the iGlue adaptor.**

### **The Connecting Cable**

**The 3.1mm jack to jack audio cable is a standard off the shelf product, but it is recommended that a good quality product is used. The length of the cable can be extended to 25 meters or more by using a standard male/female 3.1mm audio extender cable.**

#### **Controlling the Scroll Speed of the Prompter Text**

**The default configuration is to advance the script when the iScroll control knob is rotated clockwise and to reverse when the control knob is turned anti-clockwise. There is a null point between the two functions which can be felt when the reference marks on the knob and the hand control body are opposite each other.**

#### **Changing the Control Preferences**

**If it is preferred that the default configuration is reversed, i.e. text should advance when the control knob is rotated anti-clockwise, and go backwards when the knob is rotated clockwise, hold all the three buttons down at the same time. When released the configuration will have changed. To return to the default setting, press the three buttons again simultaneously.**

#### **Buttons**

**There are three control buttons. Back to Top Button, nearest the control knob, Page/Story/Marker Previous and Page/Story/Marker Next.**

#### **Button Functions**

**The Back to Top button, using the default setting, will return the text to the very top of the script . However other functions can be set in picoPrompt Settings to initiate a Script Refresh and also control the record ON/OFF of PiP (Picture in Prompting) (See picoPrompt Handbook)**

## **Synchronised Running**

**Two iDevice prompters can be controlled by a single hand control using a second iGlue and a 3.1mm audio splitter. This enables two prompters, assuming their scripts have been synced (see picoPrompt Handbook) Note that the resolution of the twinned devices must be the same i.e. iPhone4/iPhone4 iPad/iPad, iPhone5\iPhone5.** 

### **iGlue**

**The MFi Certified Accessory iGlue was designed by, and is manufactured exclusively by Teleprompting Techniques.** 

**It provides a serial data connection into an iDevice to provide a cabled hand control connection between a prompting iDevice and a hand control. This provides a very reliable, plug in and go, control interface rather than relying on a Bluetooth or WiFi connection.** 

**The iGlue unit has a mini USB port incorporated for pass through charging.** 

**The iGlue is based on the 30-pin plug and socket. If it is required to use it with an Apple Lightning 8-way connector an Apple adaptor must be used. In our experience only the Apple adaptor passes through the serial data and other signals. There are two kinds. One is an adaptor packaged in a small enclosure, Apple Part No: MD823ZM/A. The other uses a short 0.2 m cable between the 30 way socket and the Lighting plug - which is the preferred option - Apple Part No: MD824ZM/A.** 

## **Installing**

**IGlue can be plugged into the iDevice at any time. There is no setup procedure required.** 

**A short time after the iGlue has been plugged in an LED will flash three times to indicate that the authentication and connection has been successful and that the iGlue is active.**